Application Note

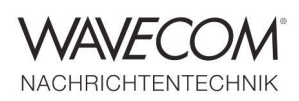

## **Perseus, VAC and W-CODE Decoder**

### **Installation and Setup VAC**

Use the Virtual Audio Cable Control Panel to check the settings of VAC. Installation details can be found in the VAC documentation

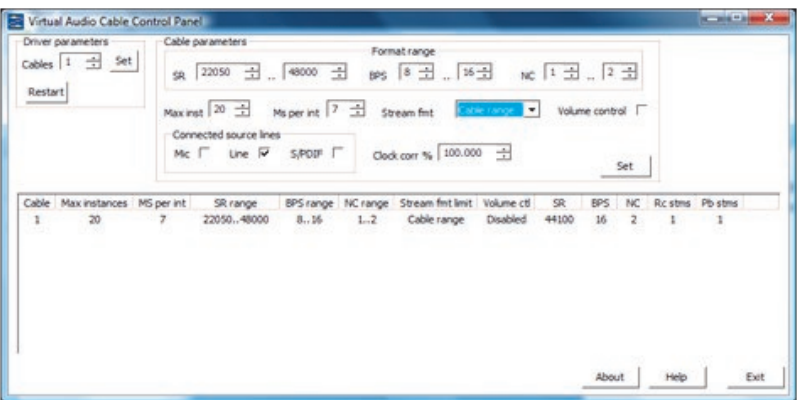

### **Start decoding**

- Close all decoder windows
- For W-CODE open Setup and W-CODE Device. For W61PC open Setup, Custom Input… to create a Custom Input

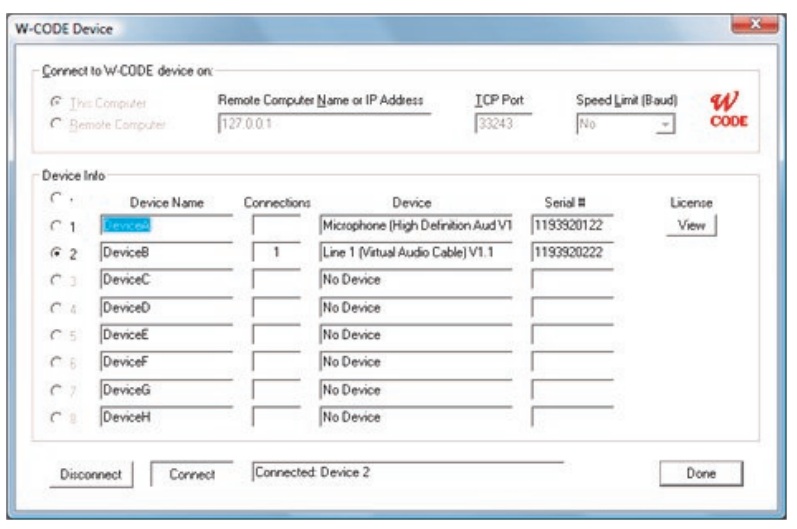

Application Note

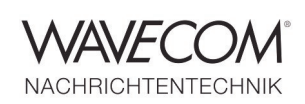

## **Start Perseus**

PERSEUS is a software defined VLF-LF-MF-HF receiver based on a direct sampling digital architecture. It features a 14 bit 80 MS/s analog-to-digital converter, a high-performance FPGA-based digital downconverter and a high-speed 480 Mbit/s USB 2.0 interface.

Start and use Perseus as normal. By default Perseus sends the output to two different devices

- Audio Device defined as the default output in the Windows audio settings (normally a speaker)
- $\leftrightarrow$  VAC#1
- ◆ Select Line 1 (Virtual Audio Cable)
- ◆ Start FFT
- Select the correct Signal Input (in this sample AF Left+Right)
- $\triangleleft$  Adjust the signal gain

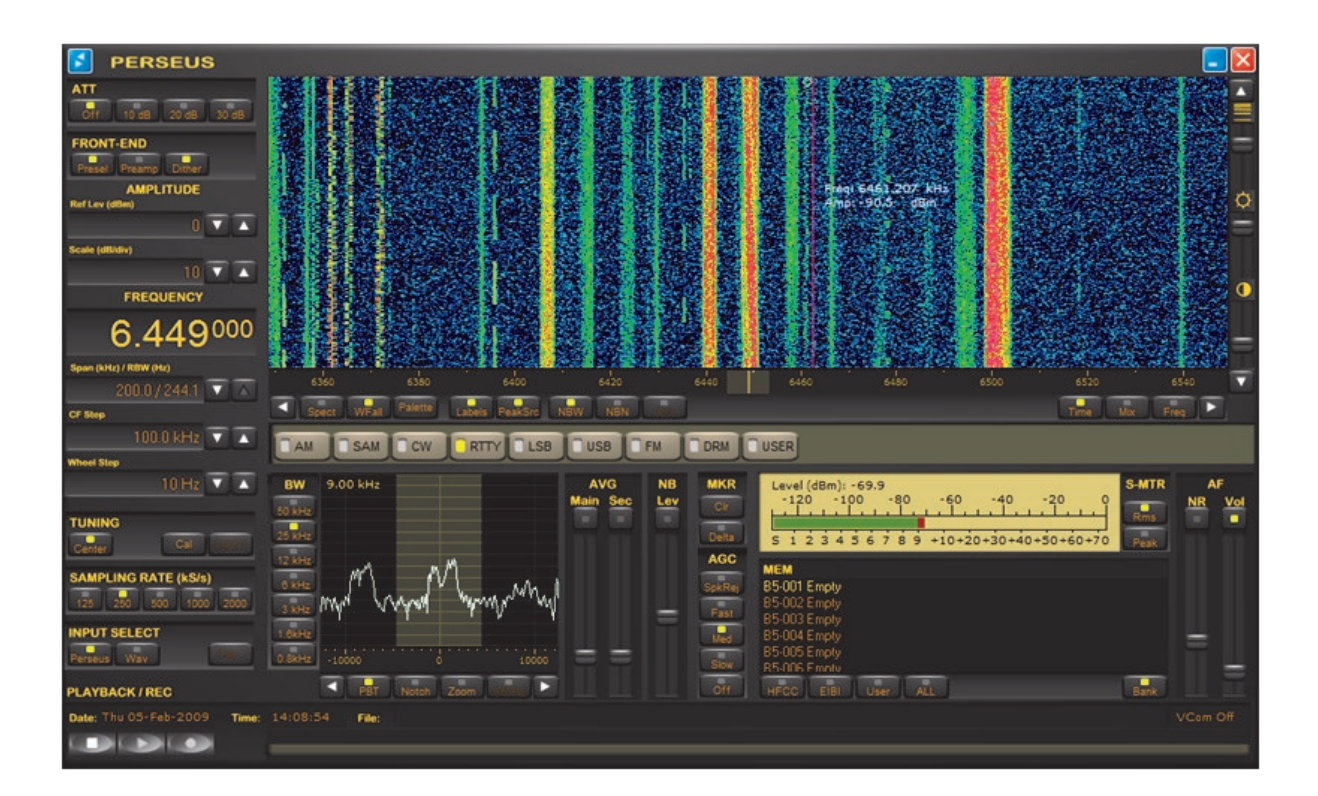

Application Note

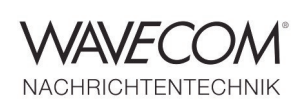

## **VAC Settings for Perseus SDR**

As the VAC and the Perseus specifications may change, please consult the corresponding user manuals.

At the time of writing these VAC settings were valid:

- SR: 22050 .. 192000
- BPS: 8 .. 32
- $\bullet$  NC: 1.2
- Max inst: 20
- Mspe int: 10
- Stream fmt: Cable format
- Connected source: Line
- Clock corr: 100%

### **Trouble Shooting**

If the Virtual Audio Cable does not appear in the device list

- Close W-CODE
- Restart the Wavecom Server (the server will refresh the list of available input devices)
- If no signals are displayed in the FFT restart the Wavecom Server (the server will refresh the list of available input devices) and try again
- ◆ Remove VAC
- Clean all registry entries of VAC with CCleaner (CCleaner is a freeware system optimization)
- ◆ Re-install VAC
- ◆ Restart your computer
- Try again to select VAC from the device list
- If the problem is not fixed, try to remove computer specific sound card tools, which could be preventing VAC from "picking-up" samples

Application Note

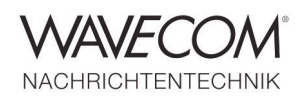

Since more than thirty years Wavecom Elektronik AG has developed, manufactured and distributed high quality devices and software for the decoding and retrieval of information from wireless data communication in all frequency bands. The nature of the data communication may be arbitrary, but commonly contains text, images and voice. The company is internationally established within this industry and maintains a longstanding, world-wide network of distributors and business partners.

#### **Product Information**

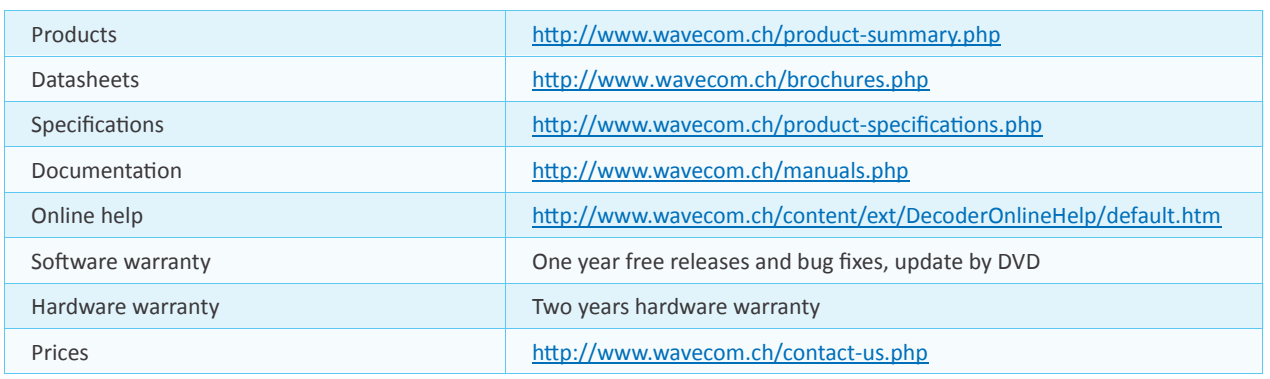

#### **System Requirements**

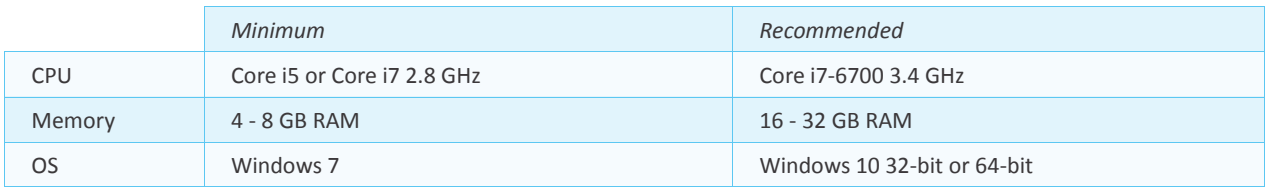

### **Distributors and Regional Contacts**

You will find a list of distributors and regional contacts at <http://www.wavecom.ch/distributors.php>

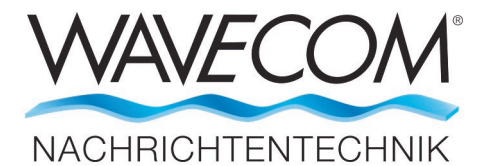

WAVECOM ELEKTRONIK AG 8090 Zurich, Switzerland E-Mail: sales@wavecom.ch Internet: www.wavecom.ch

**© WAVECOM ELEKTRONIK AG 2025 - All rights reserved**

Microsoft, Encarta, MSN and Windows are either registered trademarks or trademarks of Microsoft Corporation in the United States and/or other countries. Perseus is a Product of Microtelecom s.r.l. - Pavia di Udine, Italy. Virtual Audio Cable (VAC) is a Windows WDM multimedia driver by Eugene Muzychenko.